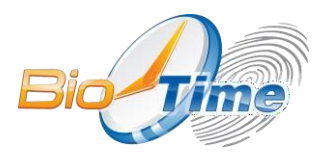

**Дата публикации:** 25.01.2022

# **Аутентификация при разработке интеграции ПО BioTime со сторонними приложениями. Изменения от 01.2022**

В предыдущих версиях программы для работы сторонних приложений с ПО BioTime через API требовалось указать только пару логин/пароль пользователя BioTime, имеющего права на чтение и запись необходимых данных. Ключ доступа был один для всех приложений.

Теперь для подключения сторонних приложений к API BioTime требуется указывать не только пару логин/пароль, но индивидуальный секретный ключ доступа, сгенерированный ПО BioTime.

Получить ключ можно в разделе "Управление / Настройки системы / Приложения", создав соответствующую запись.

### **Добавление нового ключа**

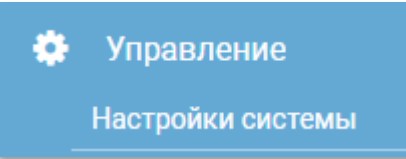

## *(перейдите в меню "Настройки системы")*

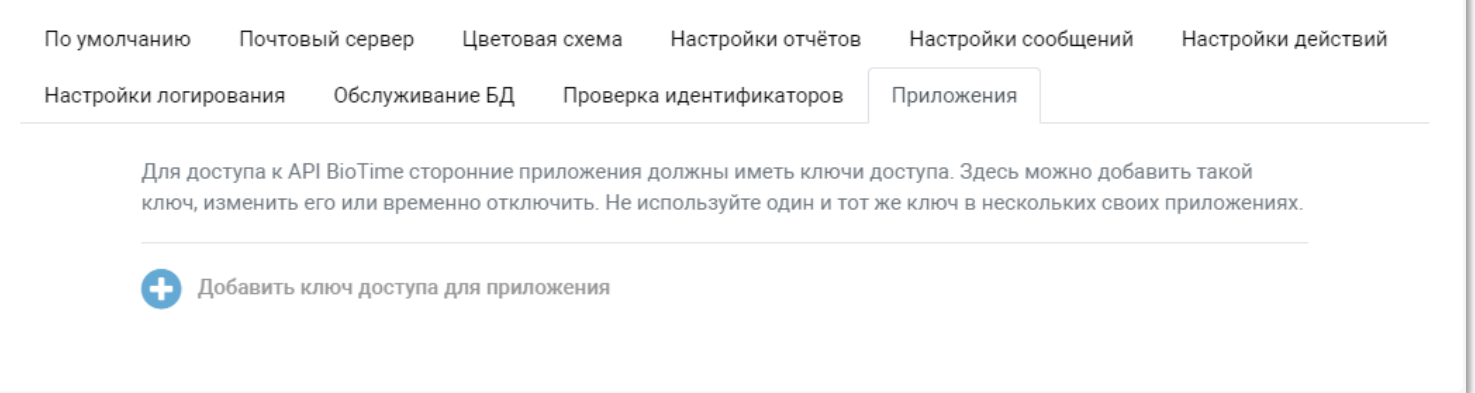

*(На вкладке "Приложения" добавьте новый ключ)*

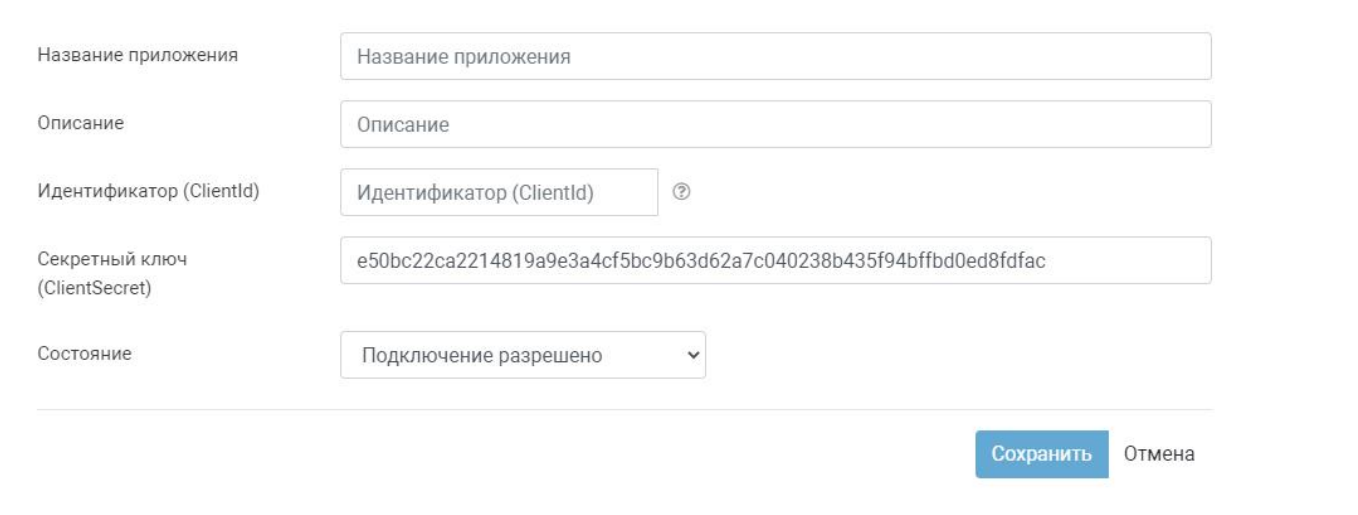

(Введите данные нового приложения и нажмите «Сохранить»)

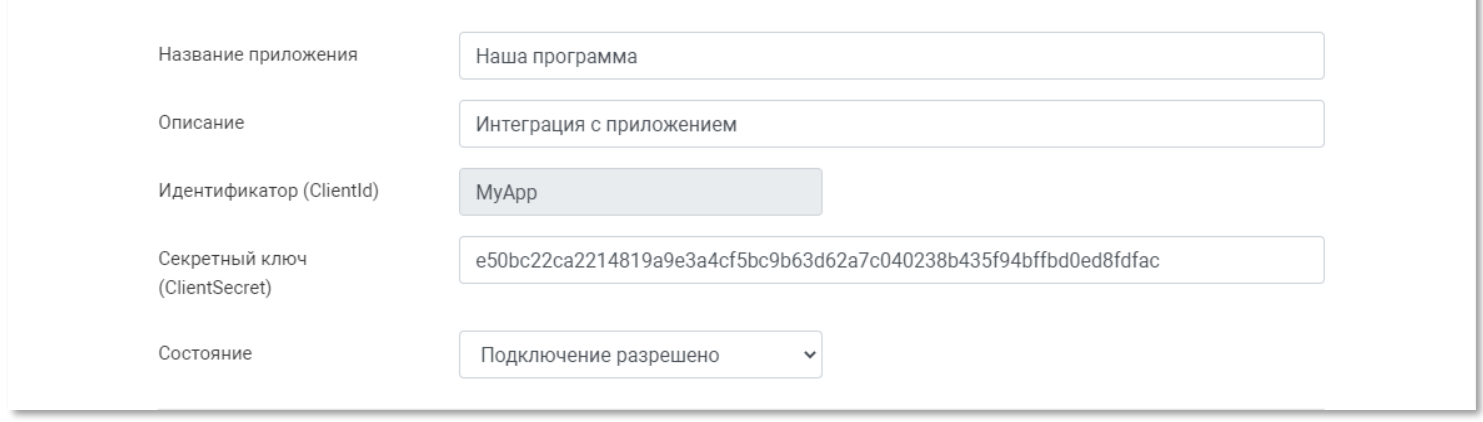

(Пример корректно заполненных данных)

Если используется типовая внешняя обработка 1С (с закрытым кодом), ничего дополнительно создавать не требуется. Будет использован встроенный в ПО BioTime ключ.

# Пример изменения кода запроса на С#

### В старых версиях:

```
string baseUrl = "http://localhost:9000/";
//по протоколу OAuth 2.0 описываем что за приложение обращается к API
string APIClientId = "WebManager";
string APIClientSecret = "thisRandomStringUsedToSecureCompanyAPI";
//получаем токен доступа (он не вечный, перестанет действовать через сутки (или как
настроено в API))
var token = GetAccessToken(baseUrl, APIClientId, APIClientSecret, "admin",
"1234").GetAwaiter().GetResult();
Console. WriteLine (token. AccessToken) ;
```
#### В новых версиях:

```
string baseUrl = "http://localhost:9000/";
```

```
//по протоколу OAuth 2.0 описываем что за приложение обращается к API
string APIClientId = "Идентификатор вашего приложения (ClientId), который
добавляется в BioTime в разделе <Управление-Настройки системы-Приложения> ";
string APIClientSecret = "Секретный ключ вашего приложения (ClientSecret), который
добавляется в BioTime в разделе <Управление-Настройки системы-Приложения>";
```
//получаем токен доступа (он не вечный, перестанет действовать через сутки (или как настроено в API)) var token = GetAccessToken(baseUrl, APIClientId, APIClientSecret, "admin", "1234").GetAwaiter().GetResult(); Console. WriteLine (token. AccessToken)

#### Метода для получения токена на С#

```
public static async Task<AccessTokenResponse> GetAccessToken( string baseUrl,
string clientId, string clientSecret, string login, string passwordHash )
        \left\{ \right.HttpClient client = new HttpClient();
            using (HttpRequestMessage request = new
HttpRequestMessage(HttpMethod.Post, baseUrl + "oauth/token"))
                var values = new List<KeyValuePair<string, string>> {
                    new KeyValuePair<string, string>(GrantType, Password),
                     new KeyValuePair<string, string>(Username, login),
                     new KeyValuePair<string, string>(Password, passwordHash),
                     // new KeyValuePair<string, string>(Constants.Parameters.Scope,
"Read Write")
                \} ;
                // client id and client_secret:
http://tools.ietf.org/html/rfc6749#section-2.3.1
                request.Headers.Authorization = new
AuthenticationHeaderValue("Basic", EncodeToBase64(string.Format("{0}:{1}",
clientId, clientSecret)));
                request. Content = new FormUrlEncodedContent (values) ;
                HttpResponseMessage response = await client. SendAsync (request) ;
                response.EnsureSuccessStatusCode();
                var resultJSON = await response. Content. ReadAsStringAsync();
                return
Newtonsoft.Json.JsonConvert.DeserializeObject<AccessTokenResponse>(resultJSON);
            \rightarrow
```
# **Пример для внешней обработки 1С**

```
Соединение = Новый HTTPСоединение(АдресБТ, ПортБТ);
     Запрос = Новый HTTPЗапрос();
         Запрос.АдресРесурса = "oauth/token";
         Запрос.Заголовки.Вставить("Authorization", "Basic
V2ViTWFuYWdlcjp0aGlzUmFuZG9tU3RyaW5nVXNlZFRvU2VjdXJlQ29tcGFueUFQSQ==");
         Запрос.Заголовки.Вставить("Content-Type", "application/x-www-form-
urlencoded");
        Стр = 
"grant_type=password&username="+СокрЛП(ИмяПользователяБТ)+"&password="+СокрЛП(Парол
ьПользоват еляБТ);
     Запрос.УстановитьТелоИзСтроки(Стр);
     ОтветHTTP = Соединение.ВызватьHTTPМетод("POST",Запрос);
```
В заголовке Authorization после Basic – это закодированные в base64 ClientID и ClientSecret.

#### **Ранее использовались:**

```
ClientID = WebManager
ClientSecret = thisRandomStringUsedToSecureCompanyAPI
```
Теперь требуется задание индивидуальных ClientID и ClientSecret в интерфейсе BioTime на странице "Управление / Настройки системы / Приложения".